## **E**hipsmall

Chipsmall Limited consists of a professional team with an average of over 10 year of expertise in the distribution of electronic components. Based in Hongkong, we have already established firm and mutual-benefit business relationships with customers from,Europe,America and south Asia,supplying obsolete and hard-to-find components to meet their specific needs.

With the principle of "Quality Parts,Customers Priority,Honest Operation,and Considerate Service",our business mainly focus on the distribution of electronic components. Line cards we deal with include Microchip,ALPS,ROHM,Xilinx,Pulse,ON,Everlight and Freescale. Main products comprise IC,Modules,Potentiometer,IC Socket,Relay,Connector.Our parts cover such applications as commercial,industrial, and automotives areas.

We are looking forward to setting up business relationship with you and hope to provide you with the best service and solution. Let us make a better world for our industry!

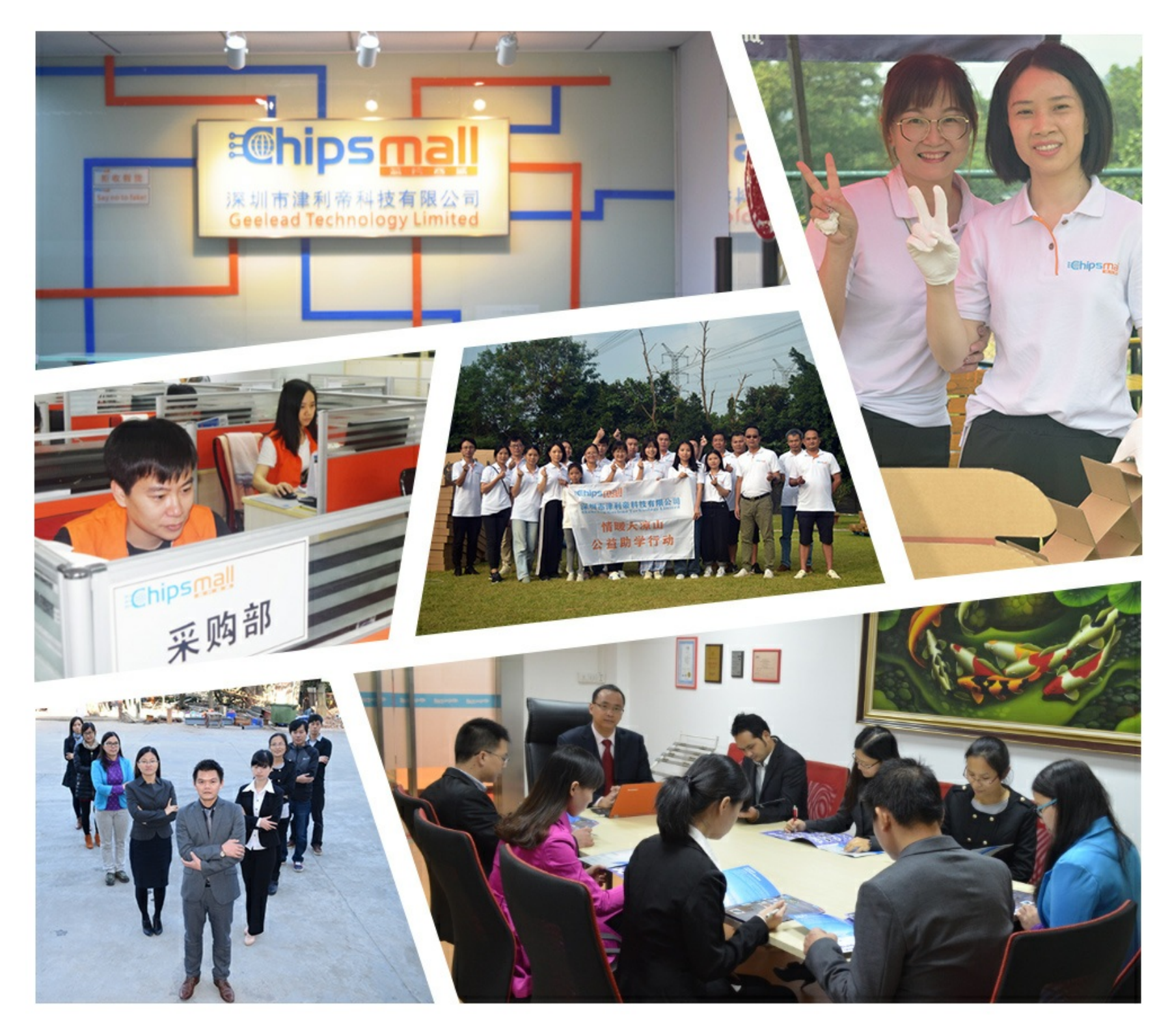

## Contact us

Tel: +86-755-8981 8866 Fax: +86-755-8427 6832 Email & Skype: info@chipsmall.com Web: www.chipsmall.com Address: A1208, Overseas Decoration Building, #122 Zhenhua RD., Futian, Shenzhen, China

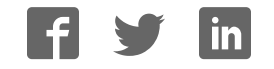

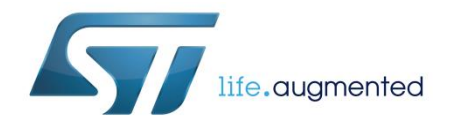

## **UM2209 User manual**

#### Getting Started with X-NUCLEO-OUT01A1 industrial digital output expansion board for STM32 Nucleo

#### **Introduction**

The X-NUCLEO-OUT01A1 industrial digital output expansion board for STM32 Nucleo is based on the ISO8200BQ galvanic isolated octal high-side smart power solid state-relay.

It provides an affordable and easy-to-use development platform for implementing galvanic insulation in industrial power switch driver applications.

The board can be plugged onto an STM32 Nucleo development board (NUCLEO-F103RB, NUCLEO-F302R8 or NUCLEO-F401RE) via its Arduino® UNO R3 connectors.

Other boards can also be stacked to further expand functionality: industrial PLC functionality with 8 inputs and 16 outputs can be added with the X-NUCLEO-PLC01A1 expansion board, and the X-NUCLEO-IDW01M1 expansion board adds wireless communication functionality for remote PLC management, which is enhanced by the ST-PLC Android™ or iOS™ app.

<span id="page-1-0"></span>This board is designed to comply with applicable industrial EMC standards.

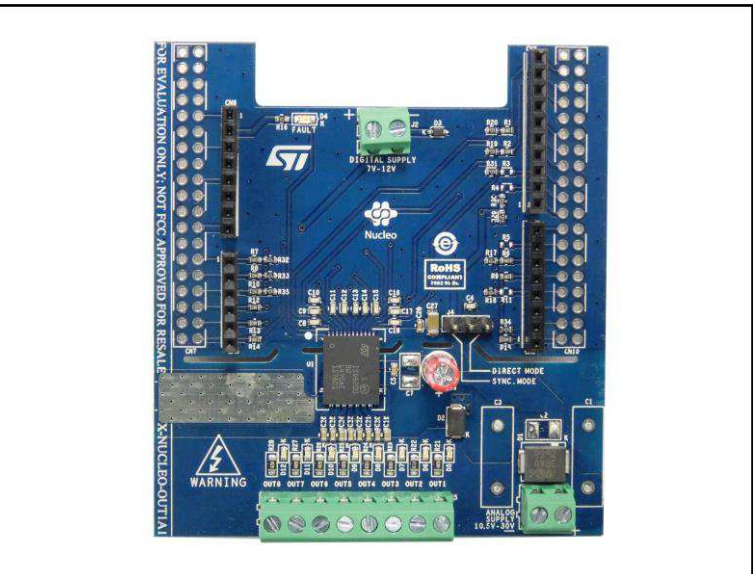

#### **Figure 1: X-NUCLEO-OUT01A1 expansion board**

#### **Contents**

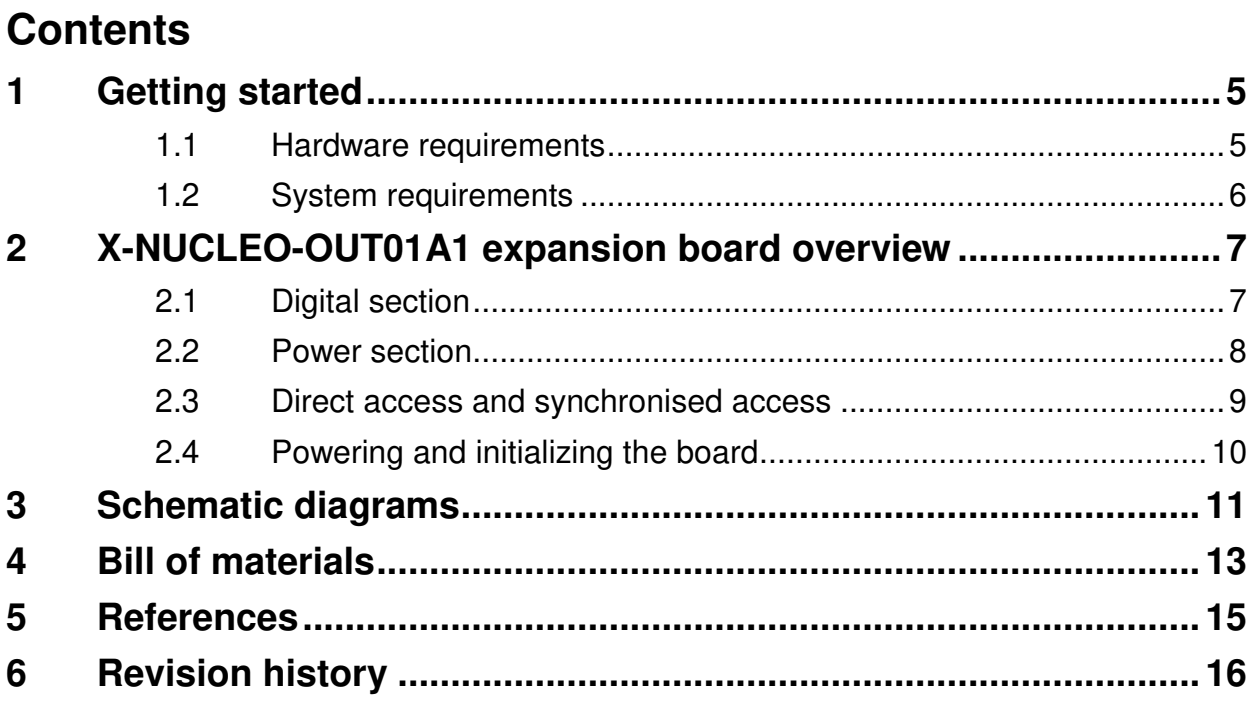

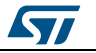

### List of tables

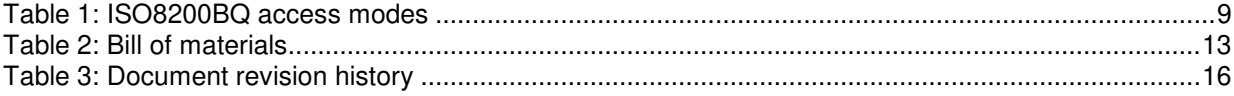

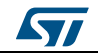

#### **List of figures**

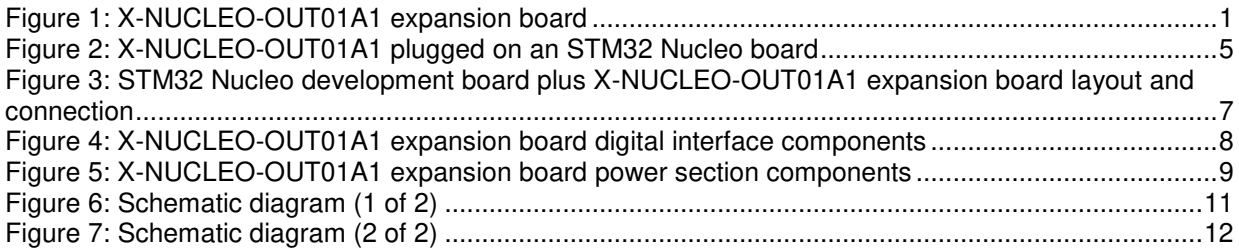

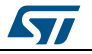

#### <span id="page-5-0"></span>**1 Getting started**

#### **1.1 Hardware requirements**

<span id="page-5-1"></span>The X-NUCLEO-OUT01A1 is designed to be used with the following STM32 Nucleo boards (visit www.st.com for further information):

- NUCLEO-F103RB
- NUCLEO-F302R8
- NUCLEO-F401RE

**Figure 2: X-NUCLEO-OUT01A1 plugged on an STM32 Nucleo board** 

<span id="page-5-3"></span>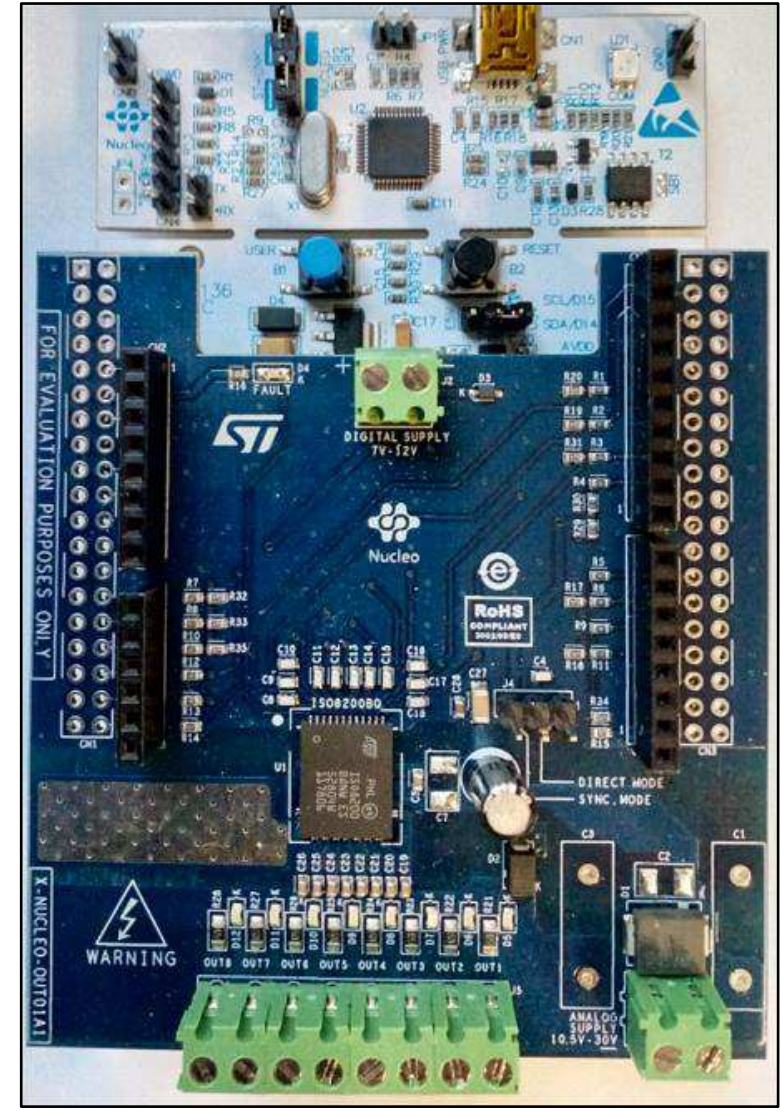

The X-NUCLEO-OUT01A1 is plugged onto the matching Arduino® UNO R3 connector pins on the STM32 Nucleo board.

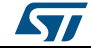

<span id="page-5-2"></span>DocID030568 Rev 1 5/17

#### **1.2 System requirements**

To complete the system, you need:

- a Windows® (version 7 or above) PC
- a USB type A to mini-B USB cable to connect the STM32 Nucleo to the PC
- the X-CUBE-OUT1 board firmware and software package installed on the user PC

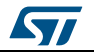

### **2 X-NUCLEO-OUT01A1 expansion board overview**

<span id="page-7-0"></span>The X-NUCLEO-OUT01A1 is equipped with the ISO8200BQ intelligent power switch (IPS), featuring galvanic insulation for safe digital microcontroller interface and overcurrent and over temperature protection for safe output load control.

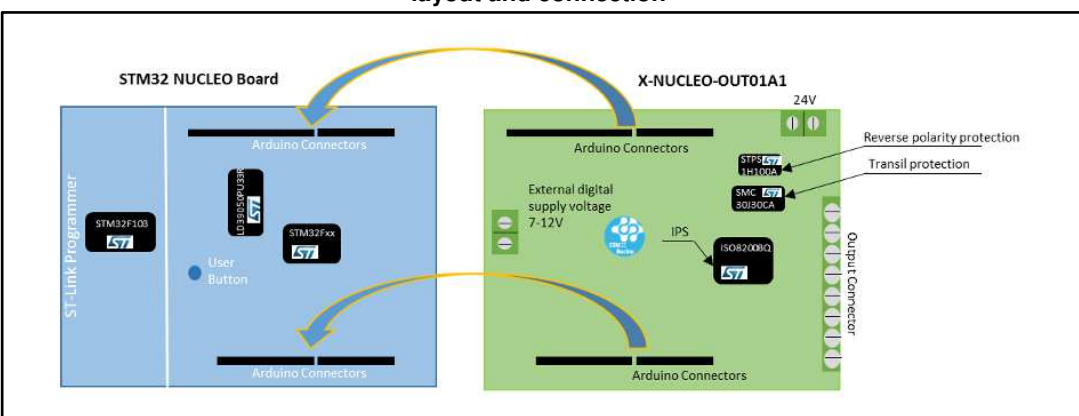

<span id="page-7-2"></span>**Figure 3: STM32 Nucleo development board plus X-NUCLEO-OUT01A1 expansion board layout and connection** 

The X-NUCLEO-OUT01A1 expansion board features:

- Industrial programmable logic controller (PLC ) functionality for STM32 Nucleo
	- ISO8200BQ galvanic isolated octal high-side smart power solid state-relay: voltage range: 10.5 V to 30 V
		- $-$  max. output current per channel  $I_{\text{OUT}} = 0.7$  A
- status LEDs: Fault, thermal protection
- Arduino® UNO R3 connector compatibility
- compliance with EMC standards:
	- IEC61000-4-2: 8kV Contact Discharge and 15kV Air discharge
	- IEC61000-4-3: 4kV Discharge on output and supply line
	- IEC61000-4-5: 2kV Discharge on output and supply line
	- specifically designed for STM32 Nucleo development boards
- RoHS compliance

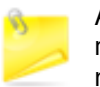

As this is a digital output solution, each output state is managed at the microcontroller level; indeed, the X-NUCLEO-OUT01A1 has no input stage and no sensors can be connected to the expansion board.

#### **2.1 Digital section**

<span id="page-7-1"></span>The digital section is associated with the STM32 interface and digital supply voltage to and from the expansion board.

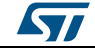

**X-NUCLEO-OUT01A1** expansion board overview **UM2209** 

<span id="page-8-1"></span>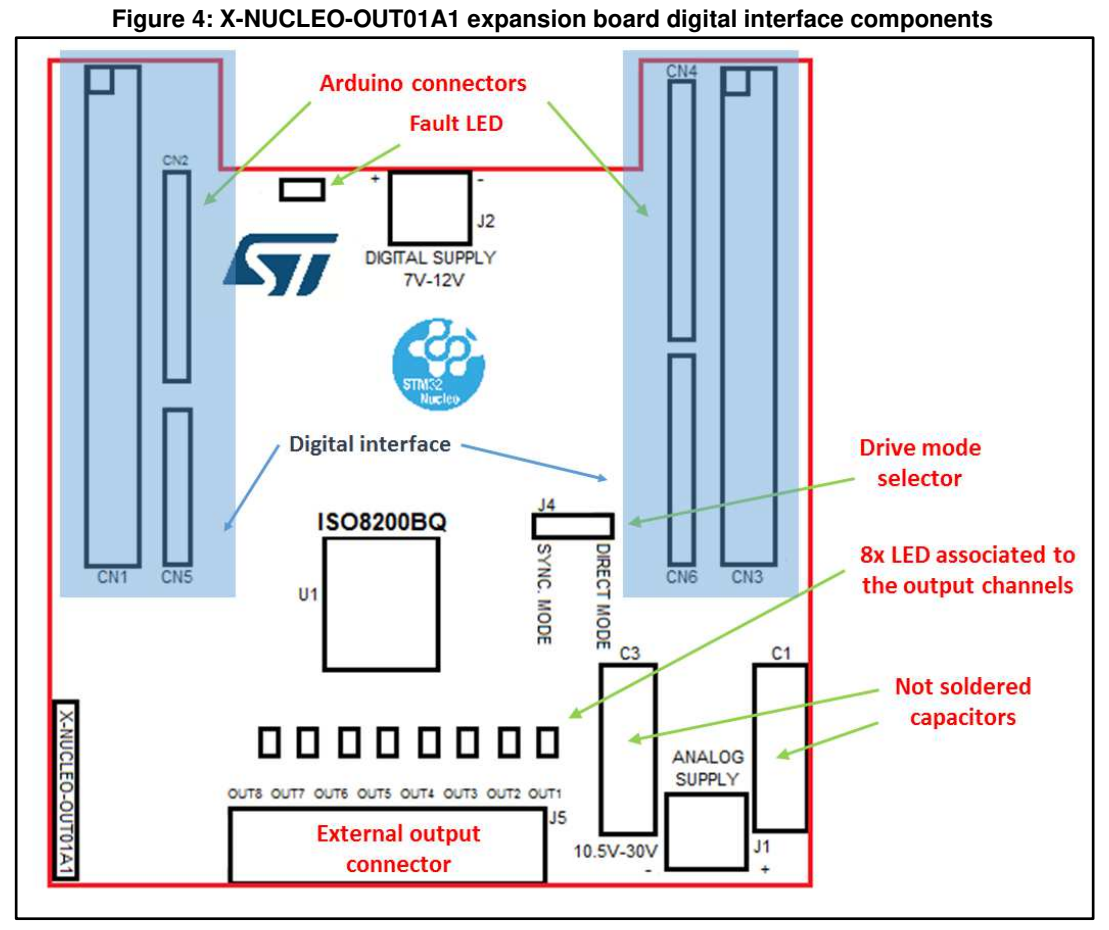

The four Arduino® UNO R3 connectors:

- allow expansion board ISO8200QB communication with the STM32 Nucleo board microcontroller and access to STM32 peripheral and GPIO resources.
- provide digital supply voltage between the STM32 Nucleo development board and the X-NUCLEO-OUT01A1 expansion board, in either direction.

To provide an external digital supply:

- close jumper JP5 between pins 2 and 3 on the STM32 Nucleo development board
- connect a 7 V to 12 V supply at screw connector J2 on the X-NUCLEO-OUT01A1 expansion board

#### **2.2 Power section**

<span id="page-8-0"></span>The power section involves the power supply voltage, load connection and Electromagnetic compatibility (EMC) protections.

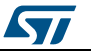

**UM2209 X-NUCLEO-OUT01A1** expansion board overview

<span id="page-9-2"></span>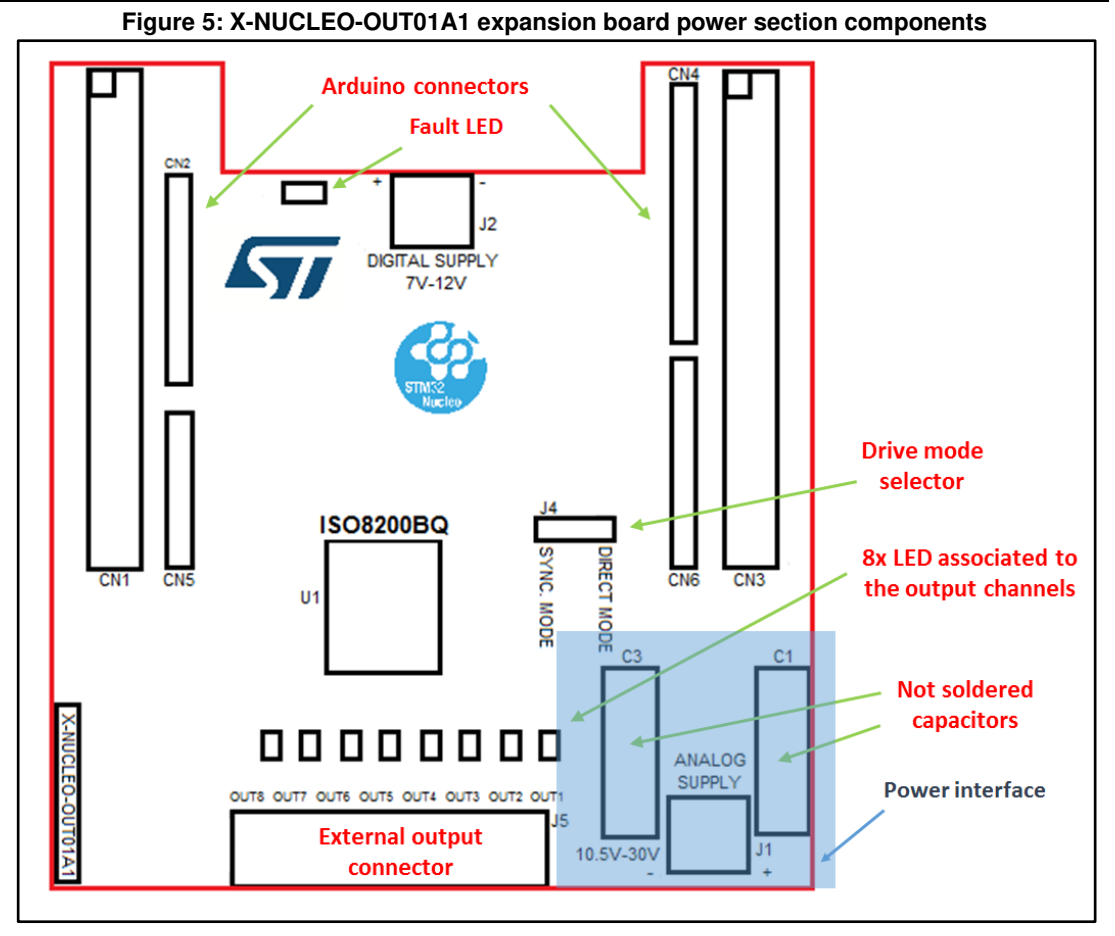

For EMC:

- a Transil™ diode SMC30J30CA is placed on VCC track to protect the ISO8200BQ against surge discharge
- for common mode surge testing, solder two single-layer capacitors C1 and C3 (not included) at the predisposed locations
- 22 nF capacitors are included on the output lines for burst disturbance filtering

To supply the load, connect the supply voltage to the J1 2-way screw connector.

<span id="page-9-0"></span>The load is connected to the 8-way output.

#### **2.3 Direct access and synchronised access**

Supplementary direct access and synchronized access routines are provided to allow further evaluation of ISO8200BQ IC functionality.

<span id="page-9-1"></span>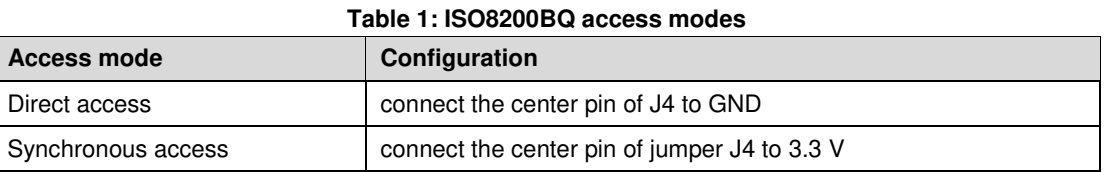

Once the selection is configured, push the blue user button on the STM32 Nucleo development board to begin evaluation.

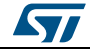

#### **2.4 Powering and initializing the board**

<span id="page-10-0"></span>To start working with the X-NUCLEO-OUT01A1 board:

- 1. connect the micro-USB cable to your PC
- 2. download the firmware version onto the microcontroller<br>3. set the following jumper configurations on the STM32 N
- set the following jumper configurations on the STM32 Nucleo board:
	- Close jumpers SB62 and SB63
	- Open jumpers SB13 and SB14
- 4. connect the ISO8200BQ device supply voltage via J1 on the X-NUCLEO-OUT01A1<br>5. provide the digital supply voltage: provide the digital supply voltage:
	- **when connected to a PC**: keep the micro-USB cable connected and close
		- jumper JP5 on the STM32 Nucleo board between pins 1 and 2.
		- **in standalone mode**: supply an external 7 V to 12 V via J2 on the X-NUCLEO-OUT01A1 and close jumper JP5 on the STM32 Nucleo board between pins 2 and 3.
- 6. connect the load on the output connector
- 7. run the STM32 and push the blue button on STM32 Nucleo board to select the example provided in the firmware package

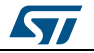

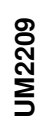

# **3 Schematic diagrams**  Schematic diagrams

 $\boldsymbol{\omega}$ 

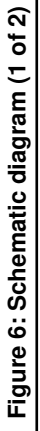

<span id="page-11-1"></span><span id="page-11-0"></span>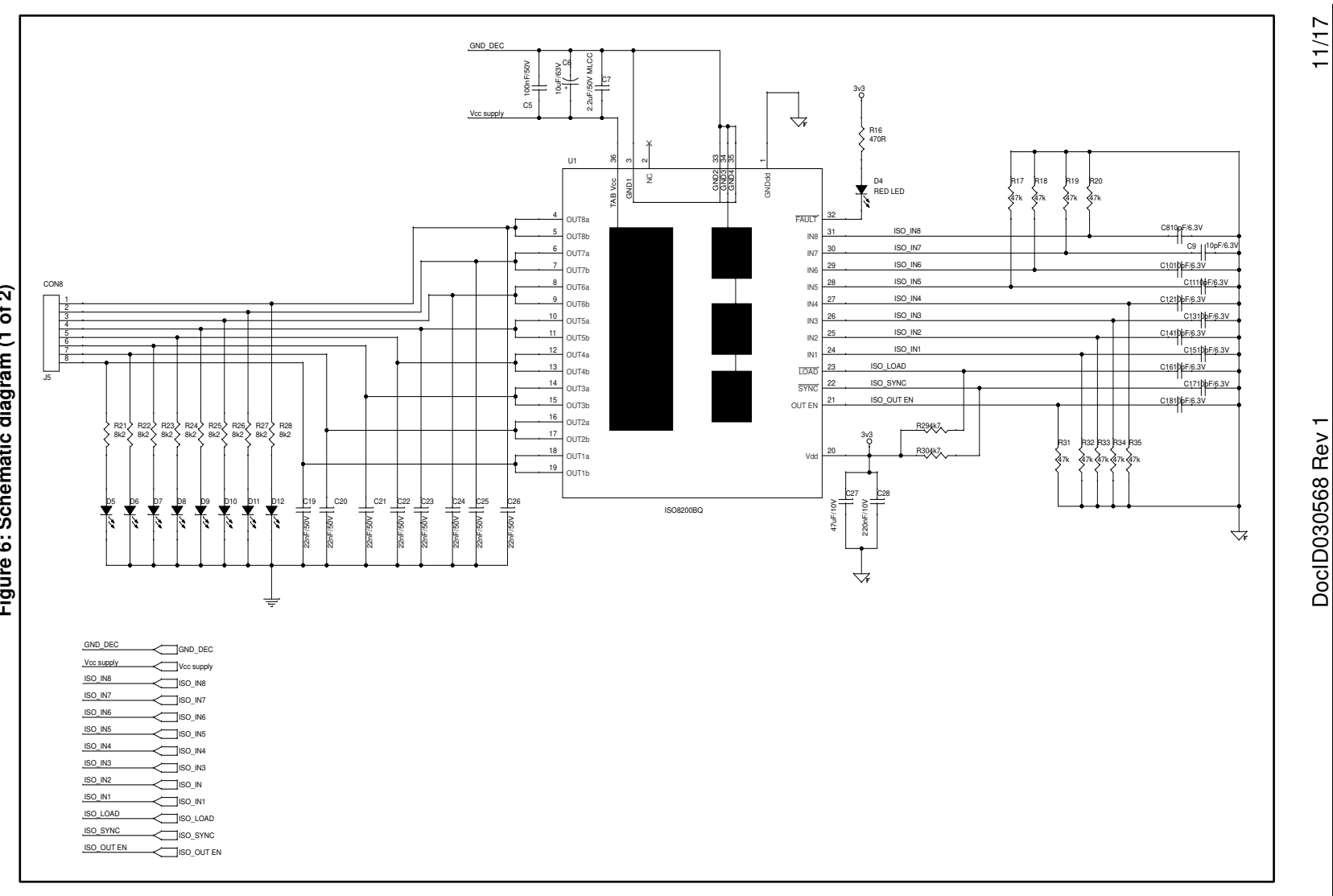

57

DocID030568 Rev 1 11/17

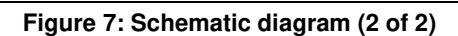

<span id="page-12-0"></span>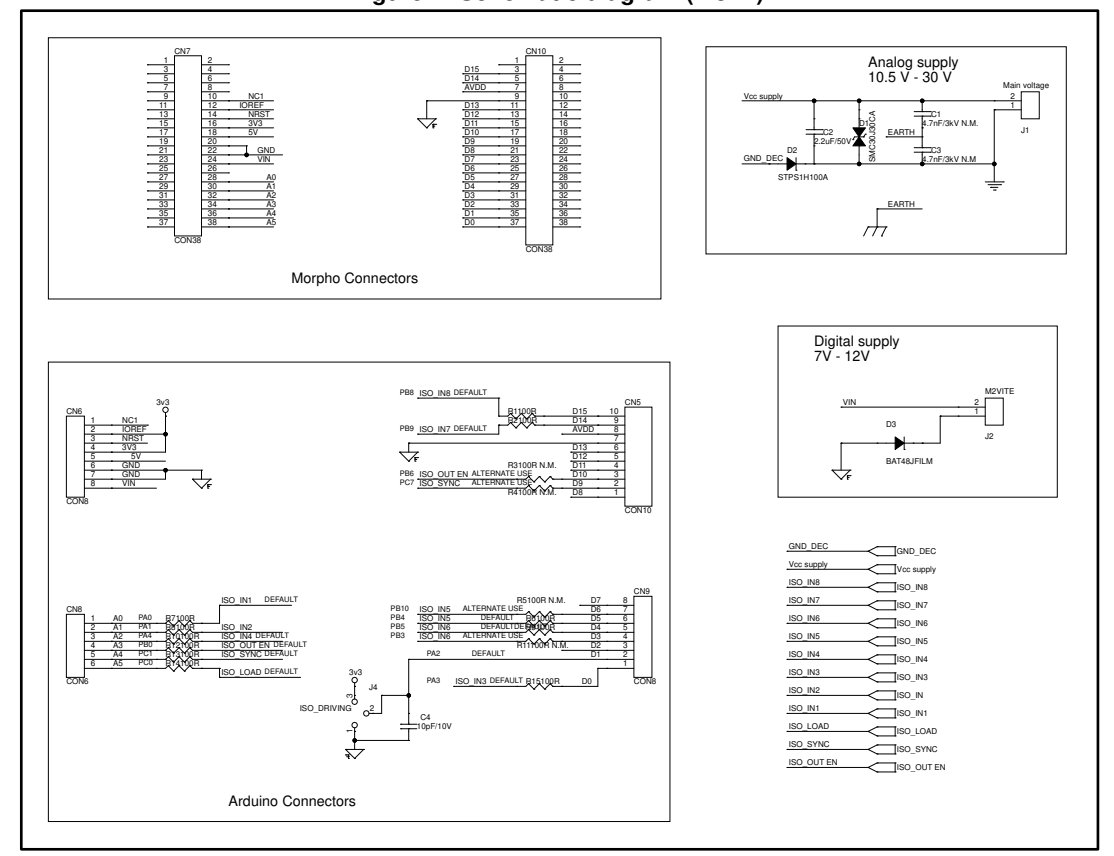

12/17 DocID030568 Rev 1

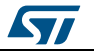

#### **4 Bill of materials**

<span id="page-13-1"></span><span id="page-13-0"></span>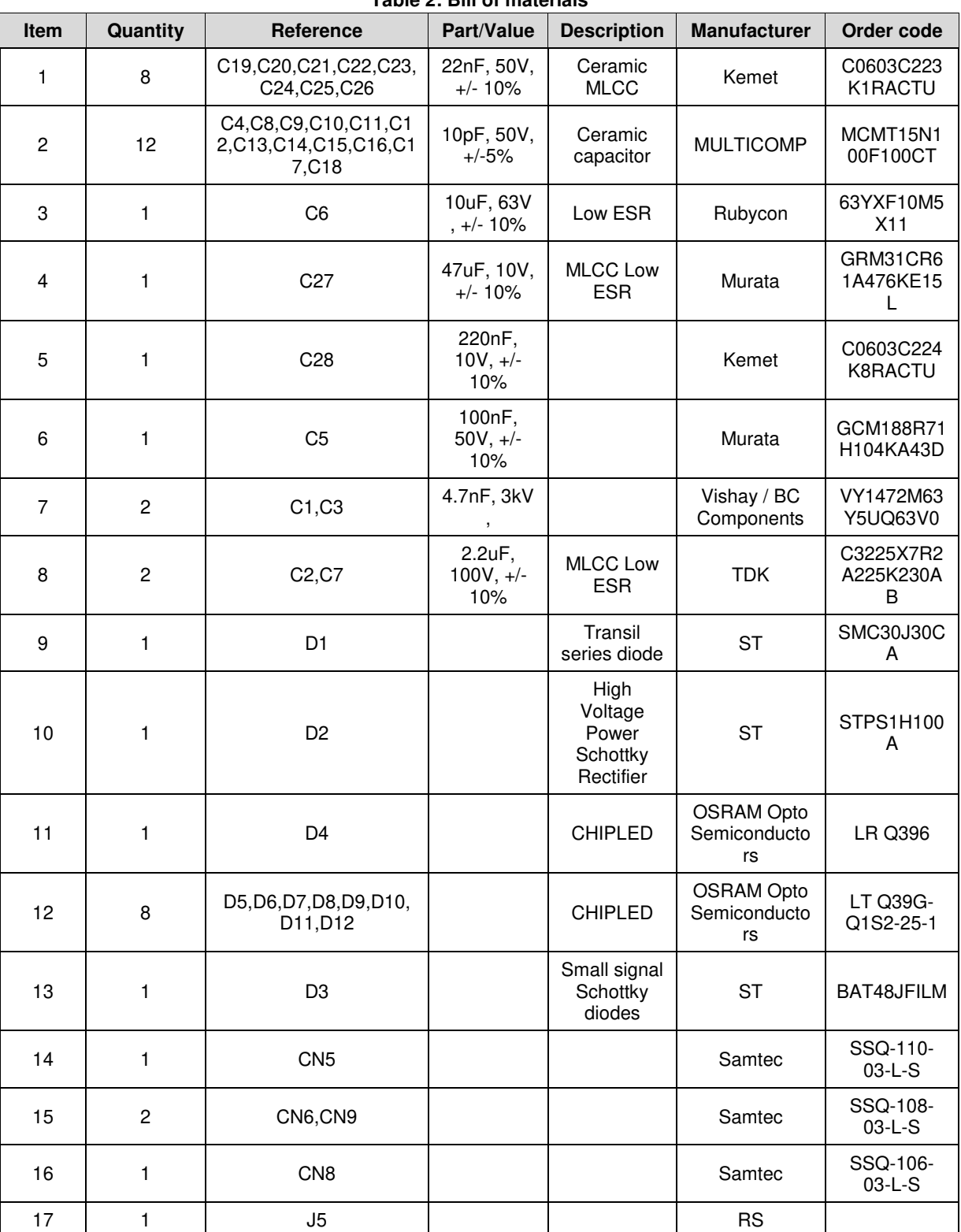

**Table 2: Bill of materials** 

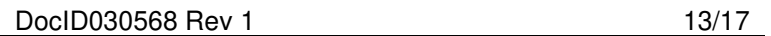

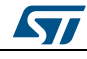

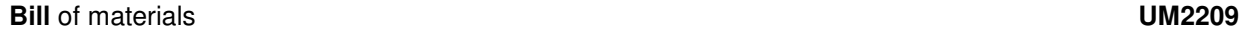

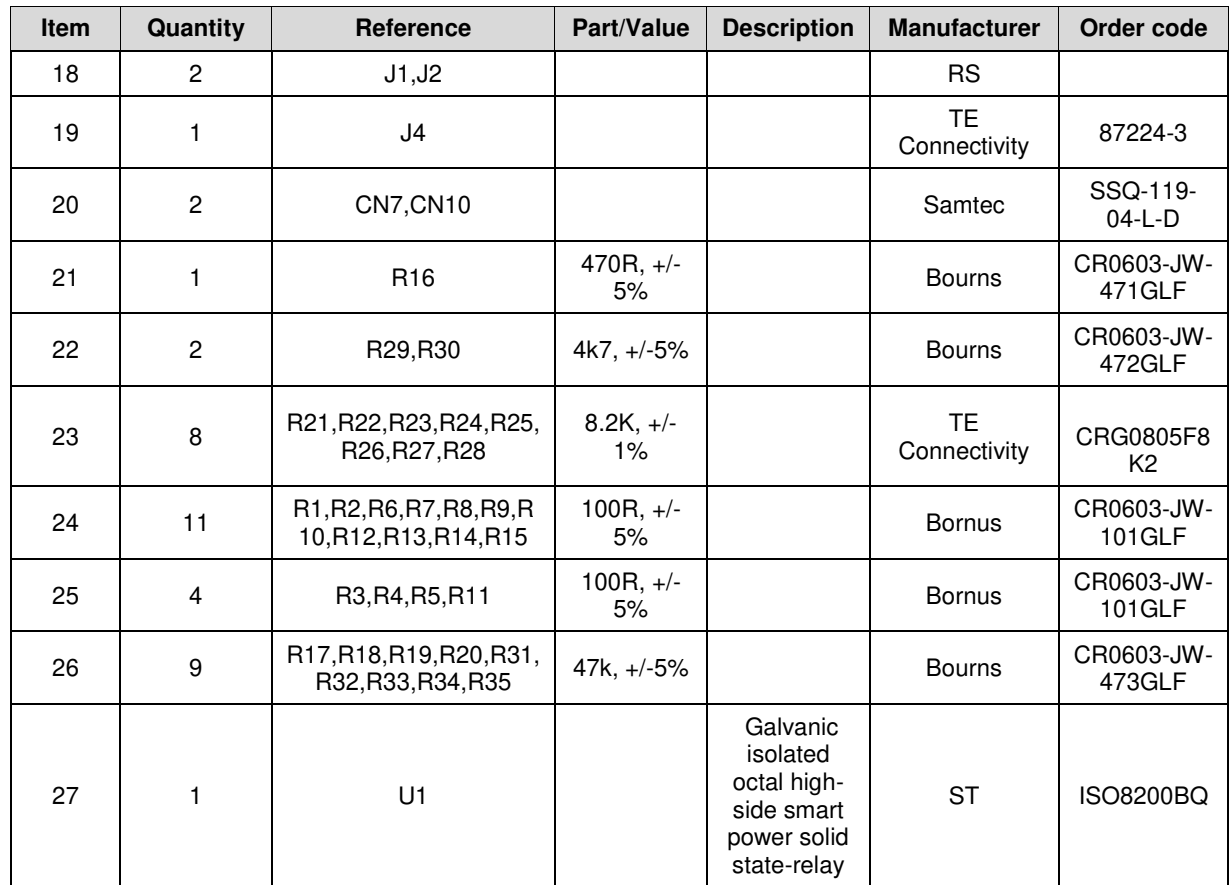

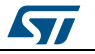

#### **5 References**

<span id="page-15-0"></span>The following resources are all readily available on *[www.st.com](http://www.st.com/)*

- 1. ISO8200BQ datasheet<br>2. X-CUBE-OUT1 user ma
- 2. X-CUBE-OUT1 user manual<br>3. X-NUCLEO-PLC01A1 user m
- 3. X-NUCLEO-PLC01A1 user manual<br>4. X-NUCLEO-IDW01M1 user manual
- 4. X-NUCLEO-IDW01M1 user manual
- 5. ST-PLC databrief<br>6. STM32 Nucleo-64
- STM32 Nucleo-64 board user manual

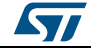

### **6 Revision history**

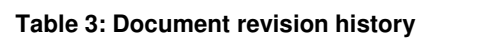

<span id="page-16-1"></span><span id="page-16-0"></span>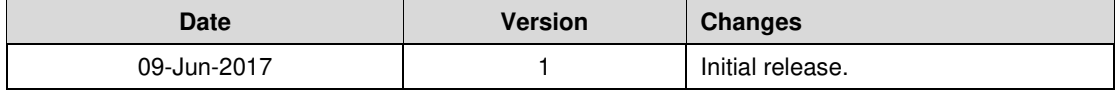

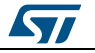

#### **UM2209**

#### **IMPORTANT NOTICE – PLEASE READ CAREFULLY**

STMicroelectronics NV and its subsidiaries ("ST") reserve the right to make changes, corrections, enhancements, modifications, and improvements to ST products and/or to this document at any time without notice. Purchasers should obtain the latest relevant information on ST products before placing orders. ST products are sold pursuant to ST's terms and conditions of sale in place at the time of order acknowledgement.

Purchasers are solely responsible for the choice, selection, and use of ST products and ST assumes no liability for application assistance or the design of Purchasers' products.

No license, express or implied, to any intellectual property right is granted by ST herein.

Resale of ST products with provisions different from the information set forth herein shall void any warranty granted by ST for such product.

ST and the ST logo are trademarks of ST. All other product or service names are the property of their respective owners.

Information in this document supersedes and replaces information previously supplied in any prior versions of this document.

© 2017 STMicroelectronics – All rights reserved

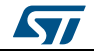